# **JuTe-6k**

*Infosammlung* 

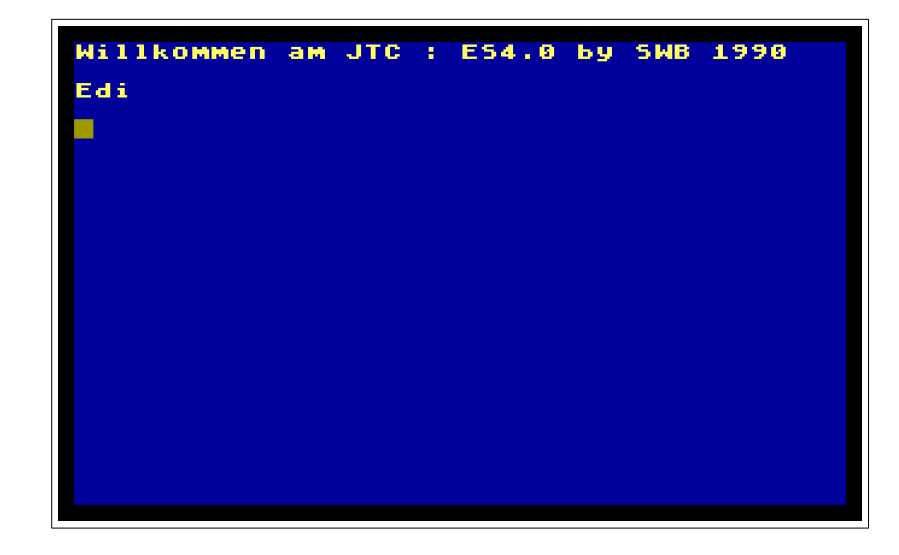

Eckdaten:

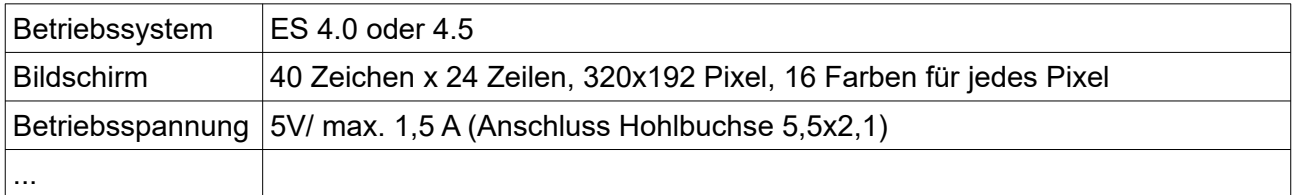

Neuauflage Platine JuTe-6k: 2018/2019/2021, Wolfgang Harward/Wolfgang Kott

## Inhaltsverzeichnis

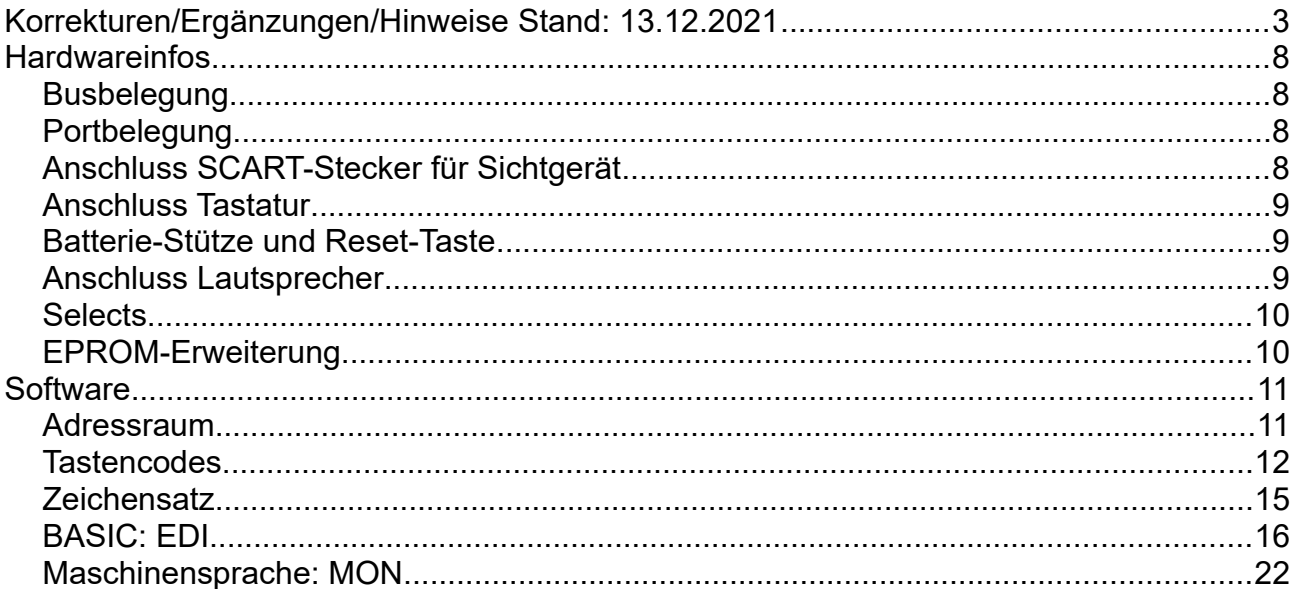

<span id="page-2-0"></span>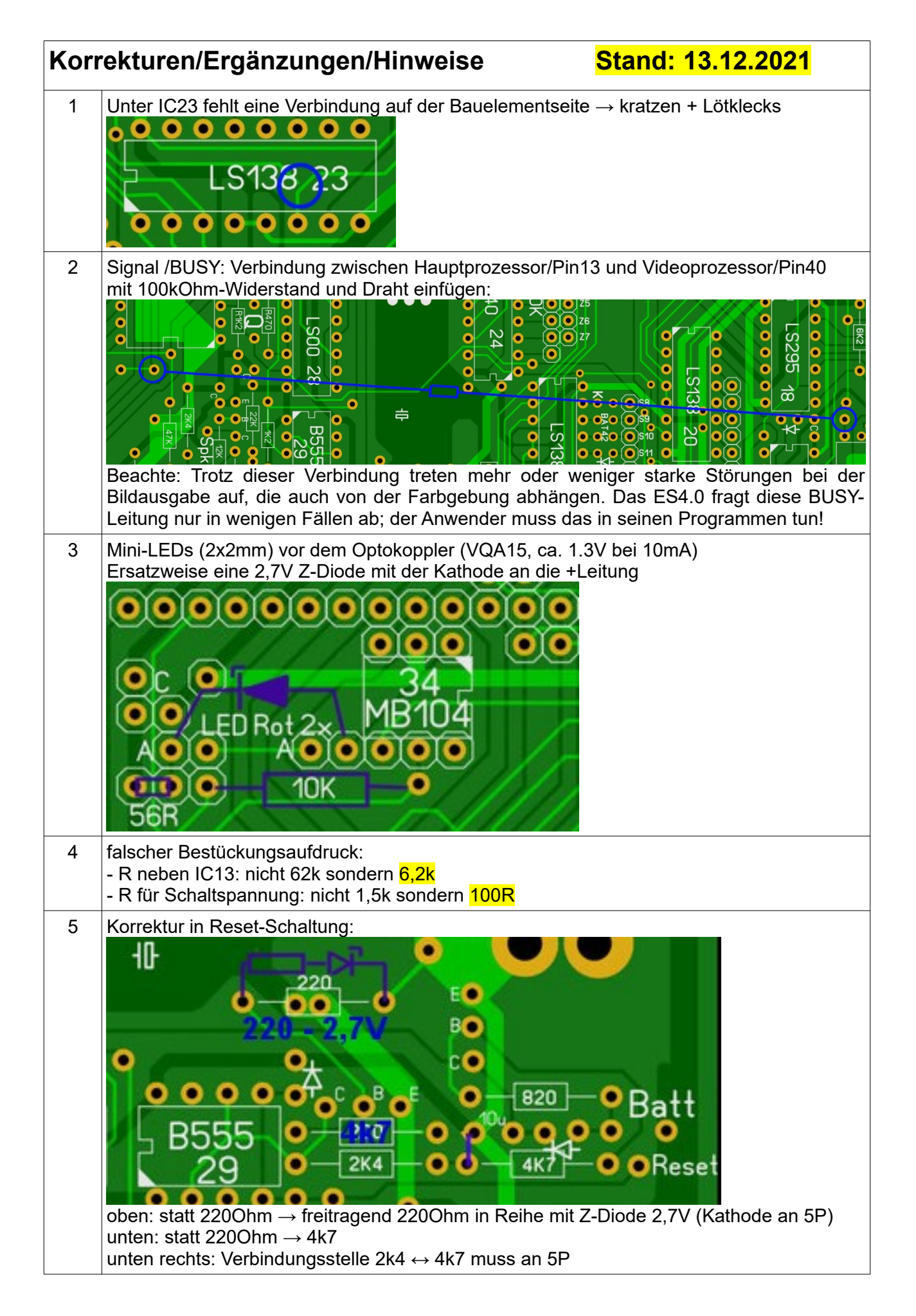

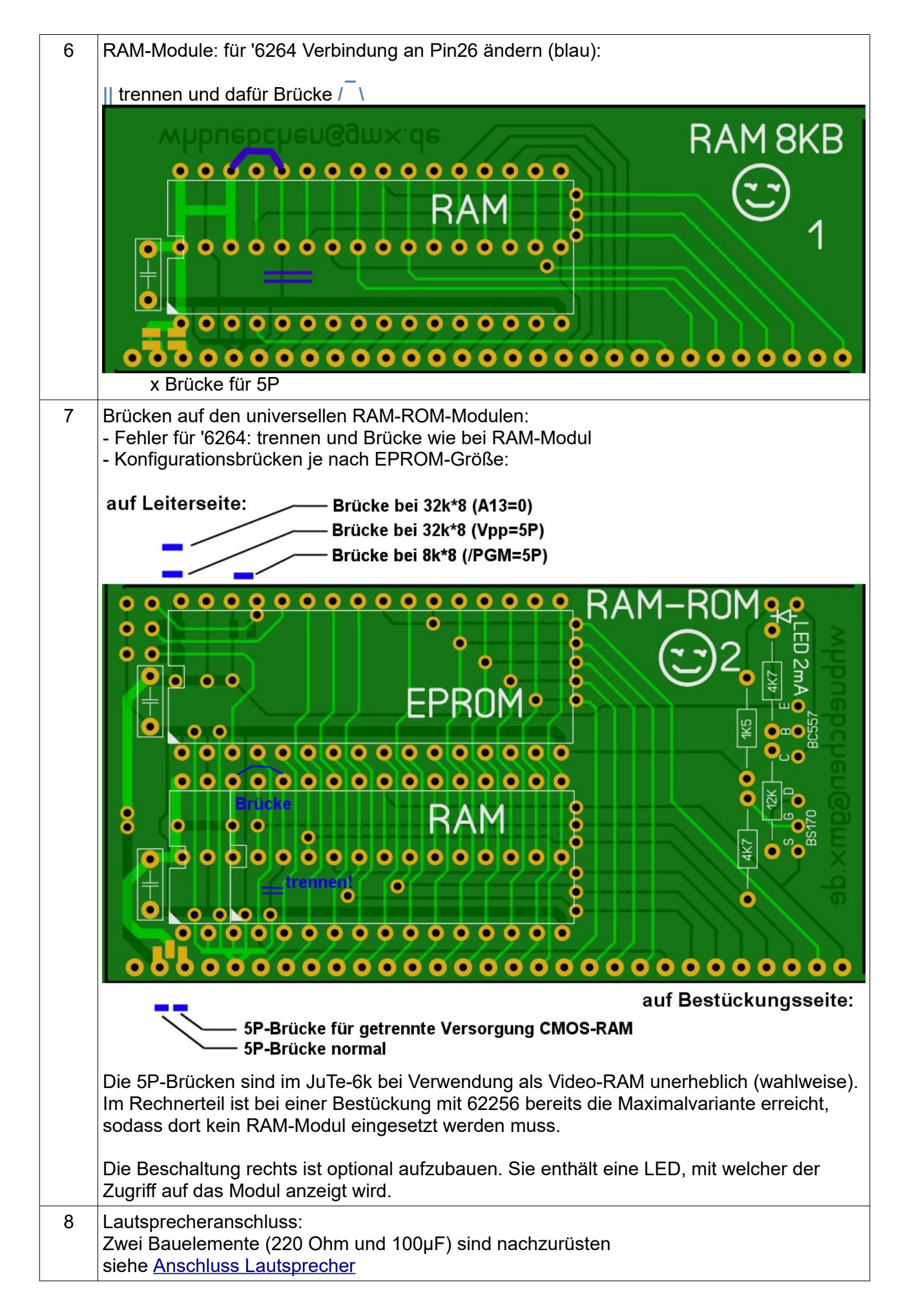

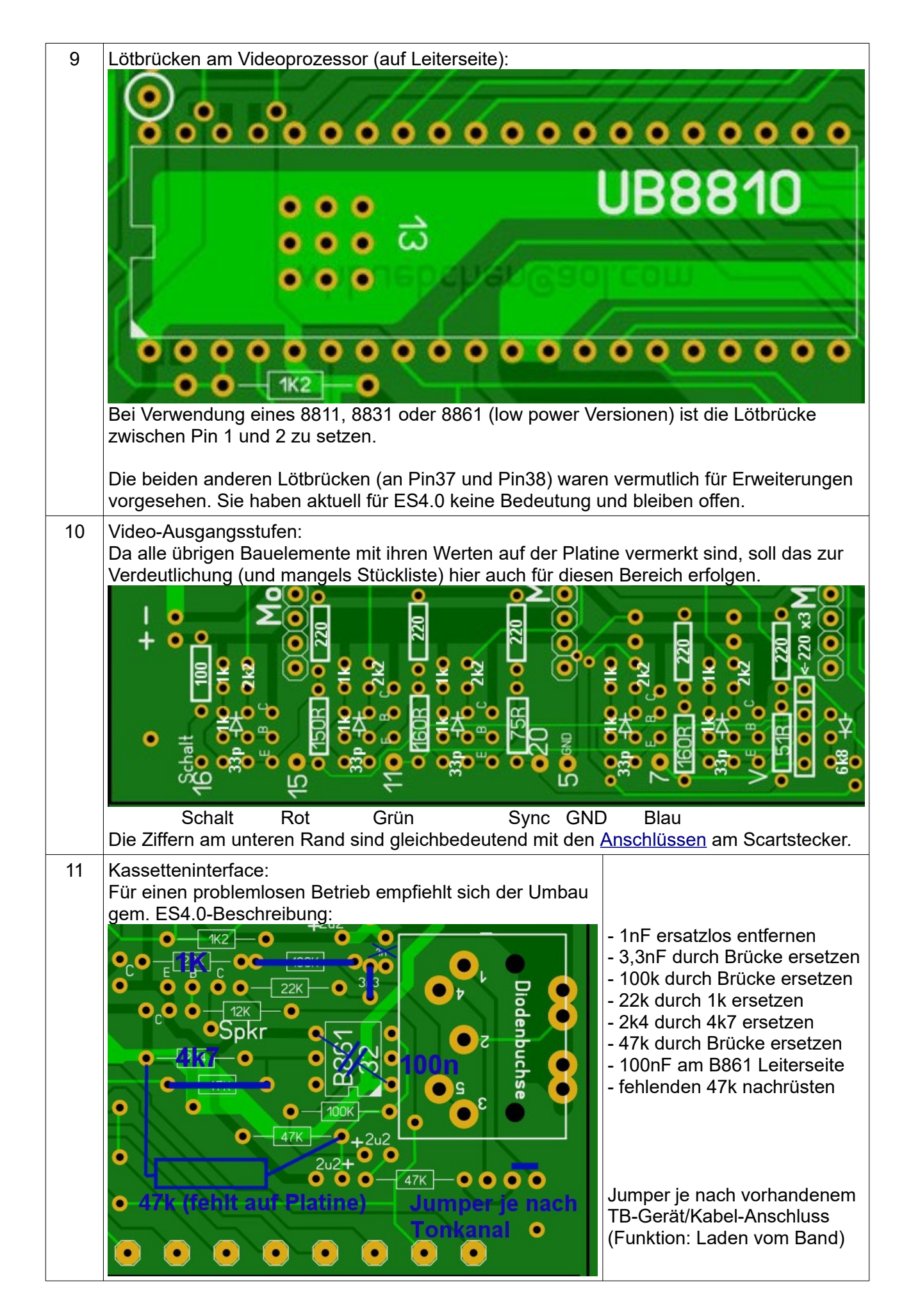

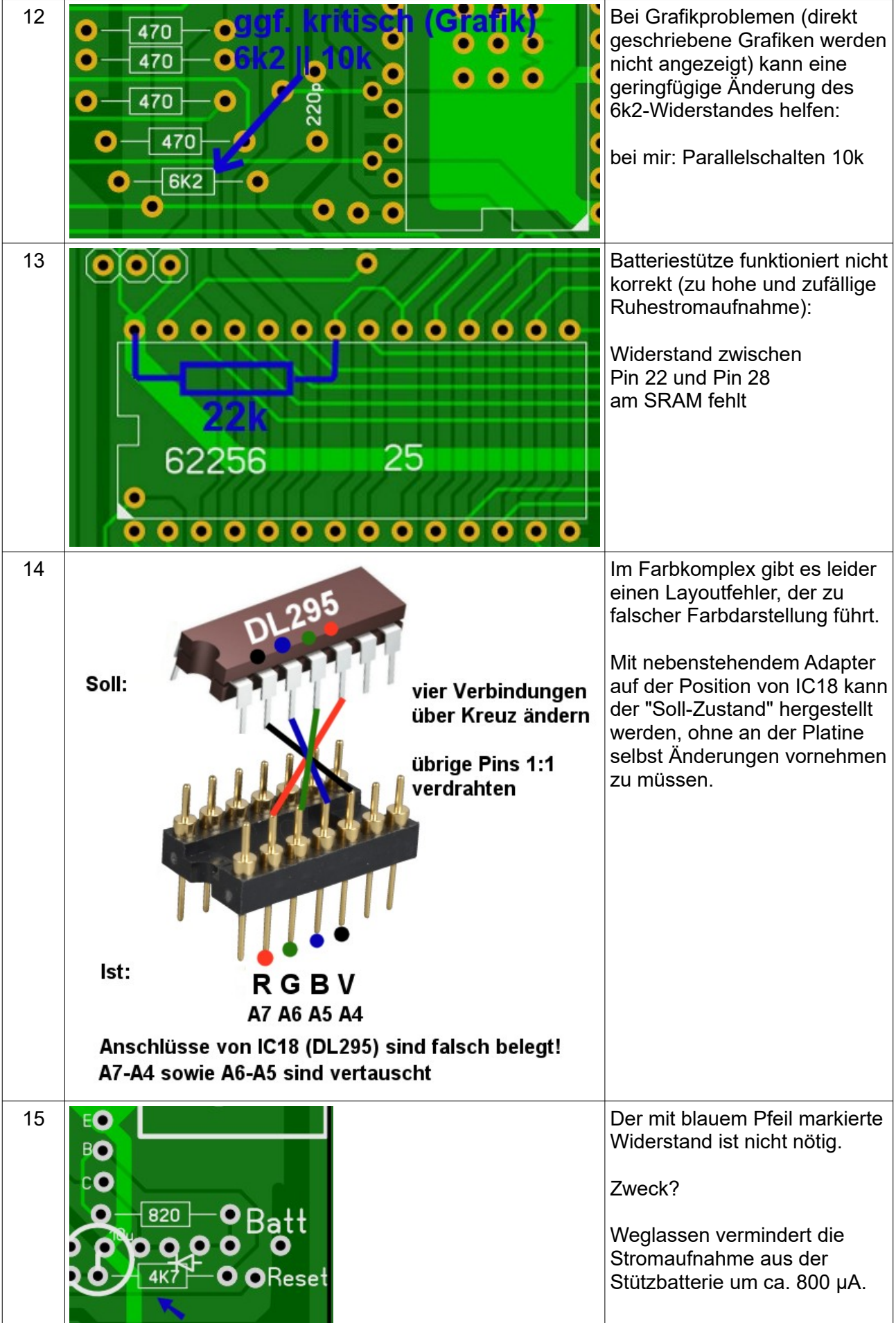

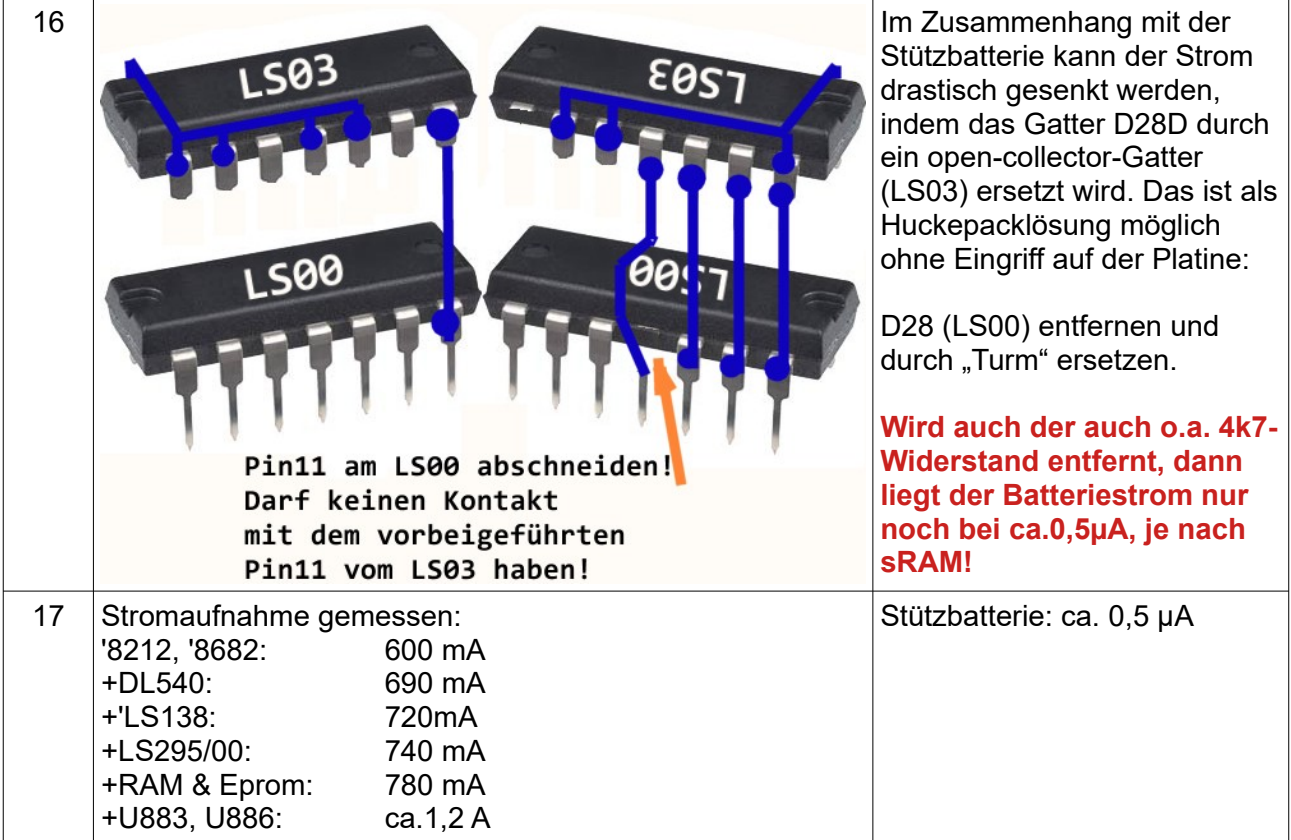

## <span id="page-7-3"></span>**Hardwareinfos**

## <span id="page-7-2"></span>*Busbelegung*

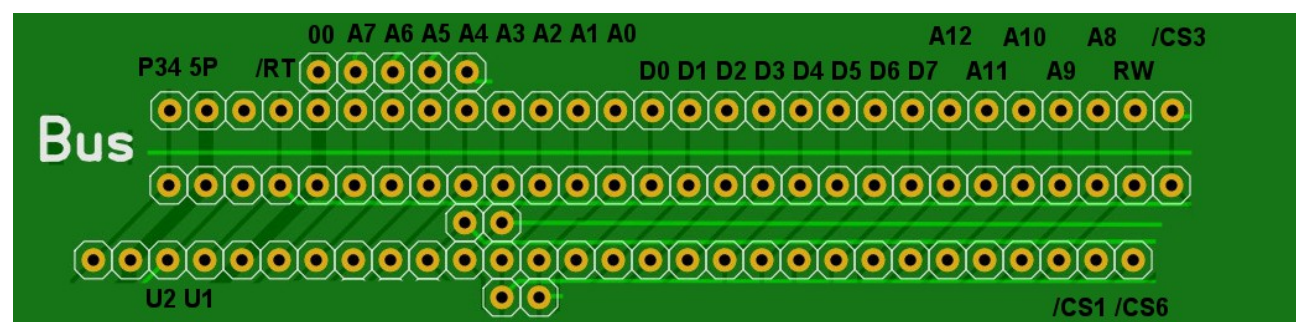

#### <span id="page-7-1"></span>*Portbelegung*

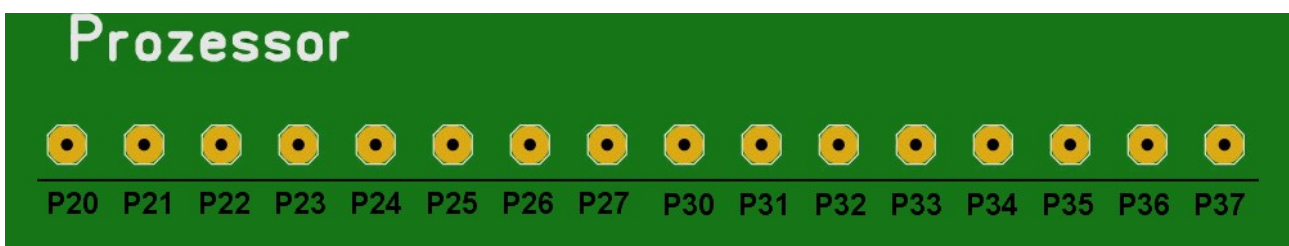

Port 2 (P2.0...P2.7) frei für universelle Verwendung!

#### <span id="page-7-0"></span>*Anschluss SCART-Stecker für Sichtgerät*

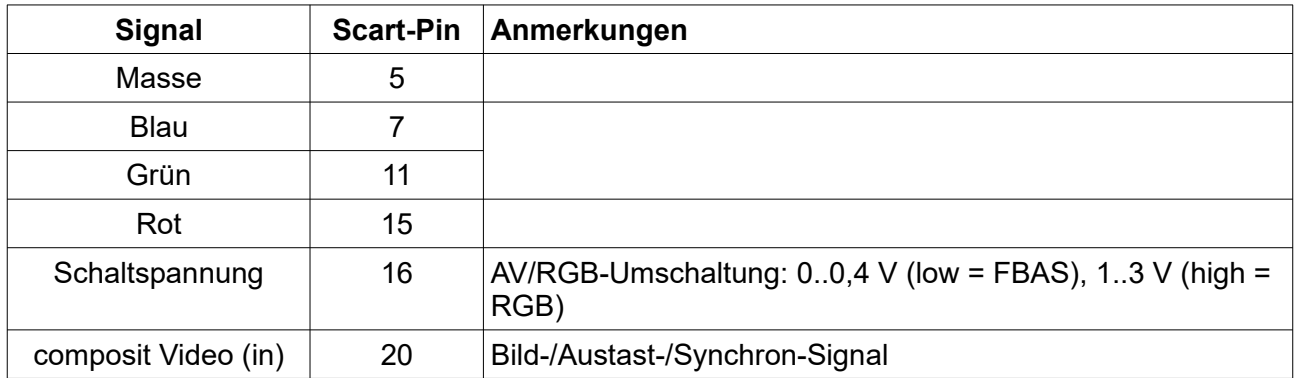

Je nach verwendetem TV-Gerät ist ggf. auch SCART/Pin8 zu beschalten. Damit wird die TV/AV-Umschaltung sowie das Seitenverhältnis gesteuert:<br>Level 0 = 0..2 V = TV (Standard),  $\rightarrow$  GND

Level  $0 = 0.2$  V = TV (Standard),  $\rightarrow$  GND Level 1A = 4,5..7 V = AV (16:9),  $\rightarrow$  5P Level 1B =  $9,5..12$  V = AV (4:3)  $\rightarrow$  externe 12V Einspeisung nötig!

## <span id="page-8-2"></span>*Anschluss Tastatur*

S0...S15 Spalten<br>Z0...Z7 Zeilen  $Z<sub>0</sub>$ ... $Z<sub>7</sub>$ 

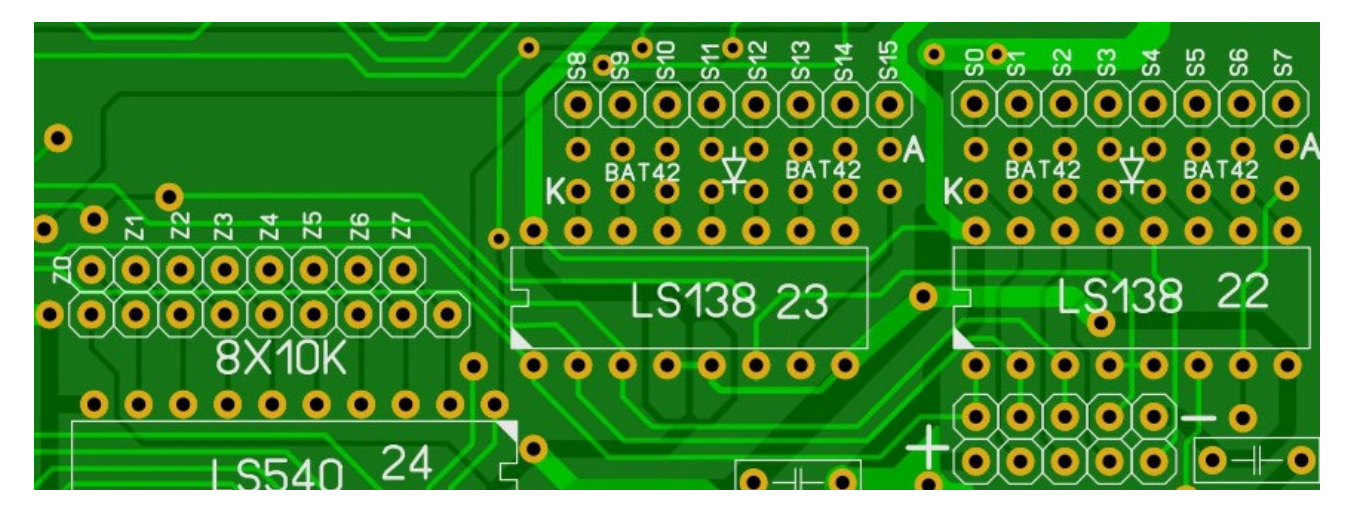

Die Anschlussgruppe (Buchsen-/Stiftleisten) unterhalb von IC22 war für den Anschluss eines PS/2- Tastaturadapters (E. Mueller) vorgesehen. **Dieser (für den normalen JuTe gedacht) ist am JUTE-6k in dieser Form jedoch nicht geeignet!**

Nötige Änderungen:

- IC22 und IC23 nicht bestücken
- Drahtverbindungen zwischen den Pinleisten S0→Z4, S1→Z5, S2→Z6, S3→Z7

Der Adapter ist jedoch auch damit nur bedingt einsetzbar, da nicht alle Tastaturcodes erzeugt werden (z.B. fehlen die Funktionstasten). Es müsste also das PIC-Programm geändert werden…

#### <span id="page-8-1"></span>*Batterie-Stütze und Reset-Taste*

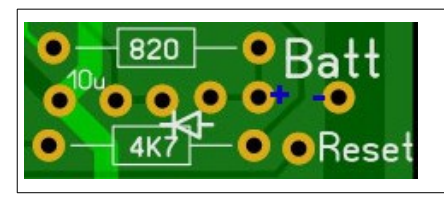

Batterie: 3,6V-Akku (3x1,2V) RAM '62256 mit geringer Stromaufnahme auswählen! wenn keine Batterie: ca. 2kOhm von + nach – nötig! RESET-Taster gegen Masse (-)

<span id="page-8-0"></span>*Anschluss Lautsprecher*

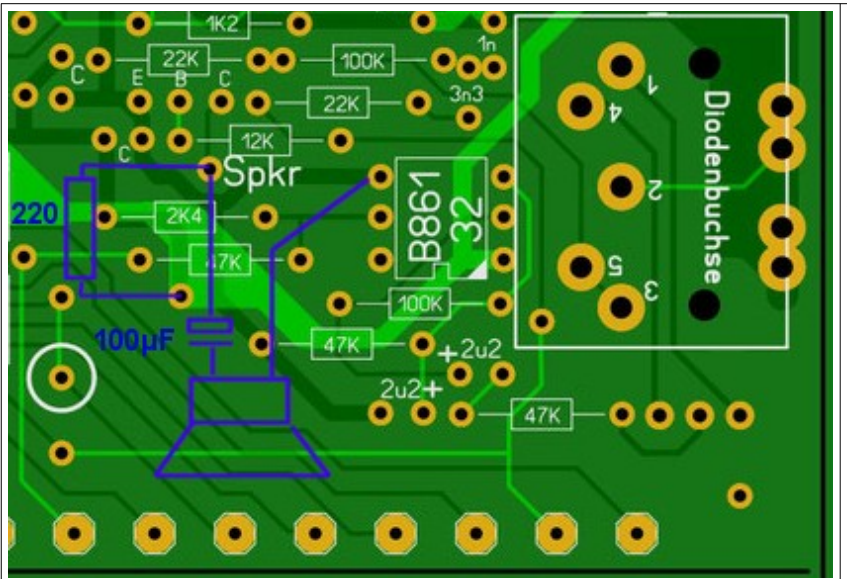

Transistor: SF126 o.ä.

Statt des Lautsprechers (ca. 8 Ohm) kann auch z.B. der Tonkanal des SCART-Anschlusses benutzt werden.

Widerstand 220 Ohm und Elko 100µF dann ebenfalls erforderlich!

#### <span id="page-9-1"></span>*Selects*

Aus dem Auswahlsignal /CS3 (0 wenn %6000…%7FFF) und den Adressbits A10, A11, A12 werden 8 Steuersignale dekodiert. Diese Signale sind low aktiv, wenn sich die Prozessoradresse im entsprechenden Adressbereich befindet.

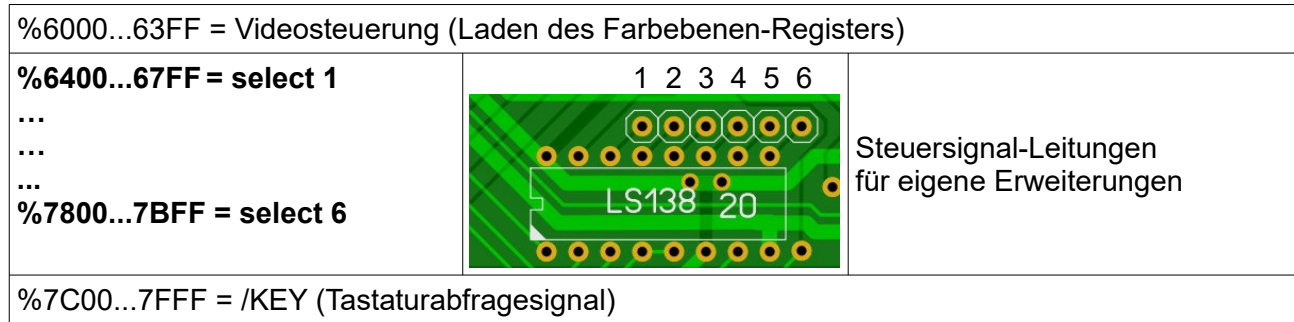

#### <span id="page-9-0"></span>*EPROM-Erweiterung*

Der System-EPROM im Rechnerteil belegt die Adressen (0000...)%0800…%1FFF. Es wird im Normalfall ein 8k\*8 EPROM ('2764A) eingesetzt. Das Layout sieht vor, dass auch ein 27C128 zum Einsatz kommen kann. P34 liefert ein Signal zur Bankumschaltung (Adresse A13), womit der obere Teil des 27C128 in den Bereich %0800…%1FFF eingeblendet wird. Da hierdurch jedoch das OS abgeschaltet wird, ist eine universelle Nutzung etwas aufwändiger und ggf. problembehaftet.

Für Erweiterungen ist es einfacher, ein EPROM-Modul mit '2764A im Rechnerteil (einzig freier Platz direkt am Bus) zu stecken. Damit wird der (sonst ungenutzte) Adressbereich %2000… %3FFF belegt. Darin lassen sich nun Anwenderprogramme unterbringen.

Im Falle von BASIC-Programmen werden diese zunächst aus dem EPROM in den RAM kopiert:

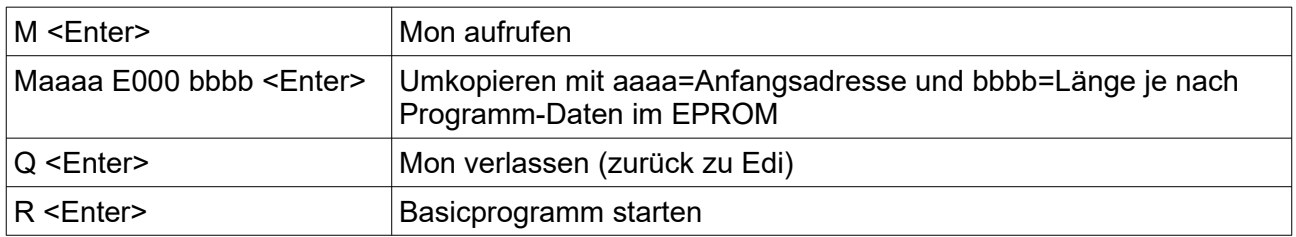

Wer es komfortabler haben wil, der schreibt sich eine Routine, die den Programmen im EPROM vorgelagert ist.

- Sie wird aus Mon z.B. mit J2000 gestartet.
- Ein Auswahlmenü wird anzeigt,
- nach der Auswahl der entsprechende EPROM-Bereich automatisch umkopiert und
- Mon verlassen und ein "Auto-Run" vorgenommen.

## <span id="page-10-1"></span>**Software**

## <span id="page-10-0"></span>*Adressraum*

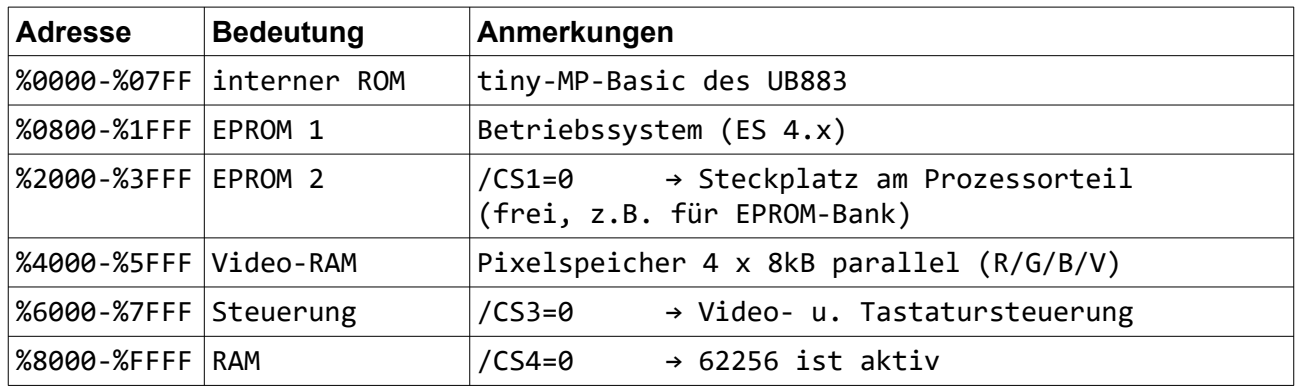

## RAM-Belegung:

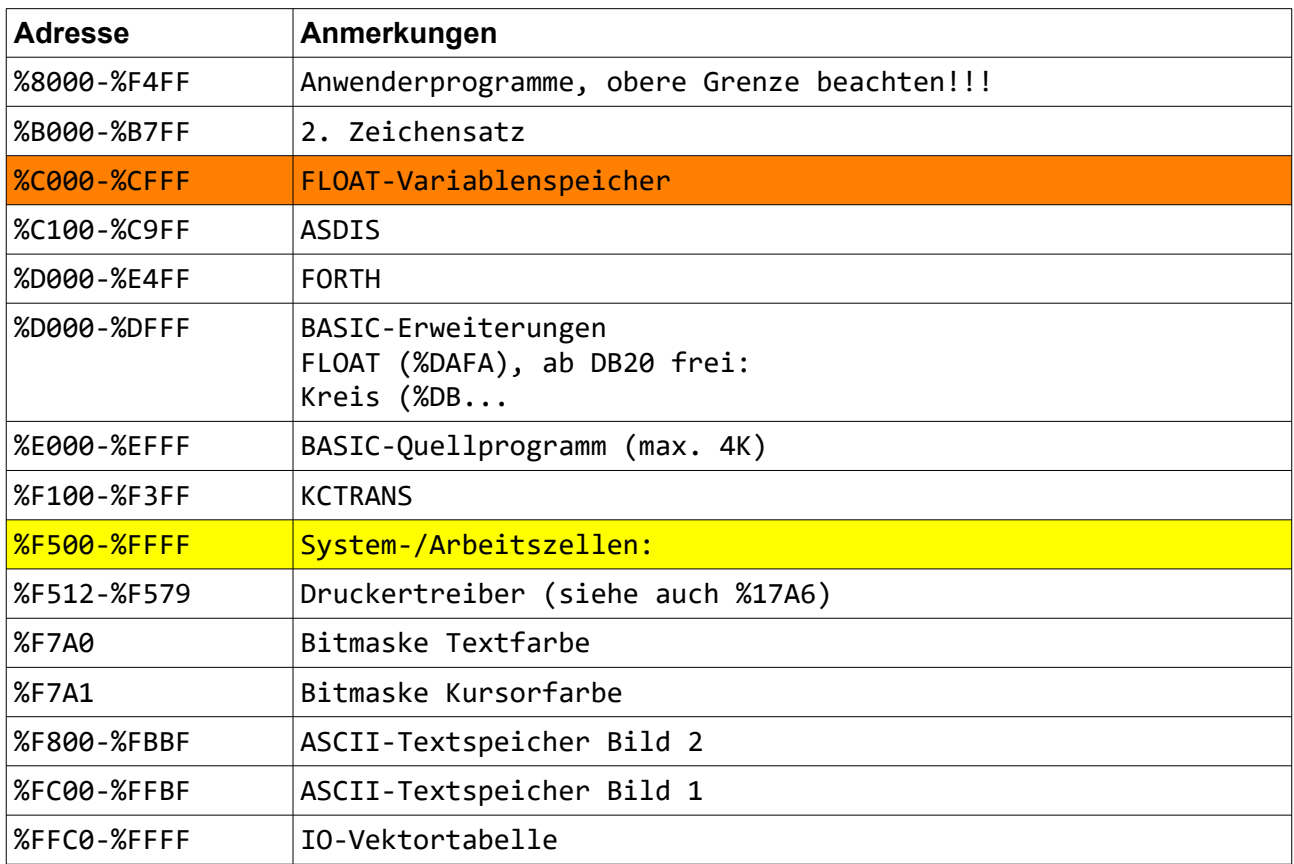

#### <span id="page-11-0"></span>*Tastencodes*

Die Tastaturabfrage erfolgt durch das ES4.0, indem der Prozessor eine Leseoperation einer Adresse im Bereich %7C00...7FFF tätigt. Je nach konkreter Adresse (Adressbites A0...A3 sind relevant) liegt ein bestimmtes Spaltensignal an der Tastaturmatrix an. Aber nur in o.a. Adressbereich ist das Signal /KEY aktiv und ermöglicht das Einlesen des sich aus der gedrückten Taste ergebenden Zeilenwerts. Nach Vergleich mit der im EPROM enthaltenen Tastaturtabelle wird aus der gedrückten Taste der zugehörige Code ermittelt.

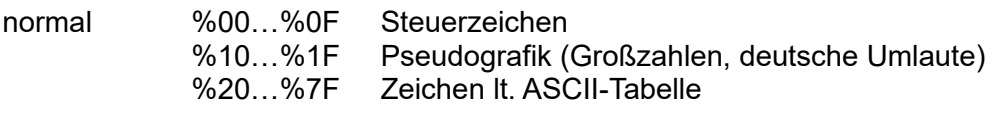

F-Tasten %80…%87

SHT %C1...%C5 (bei 6 Ebenen)

Steuerzeichen

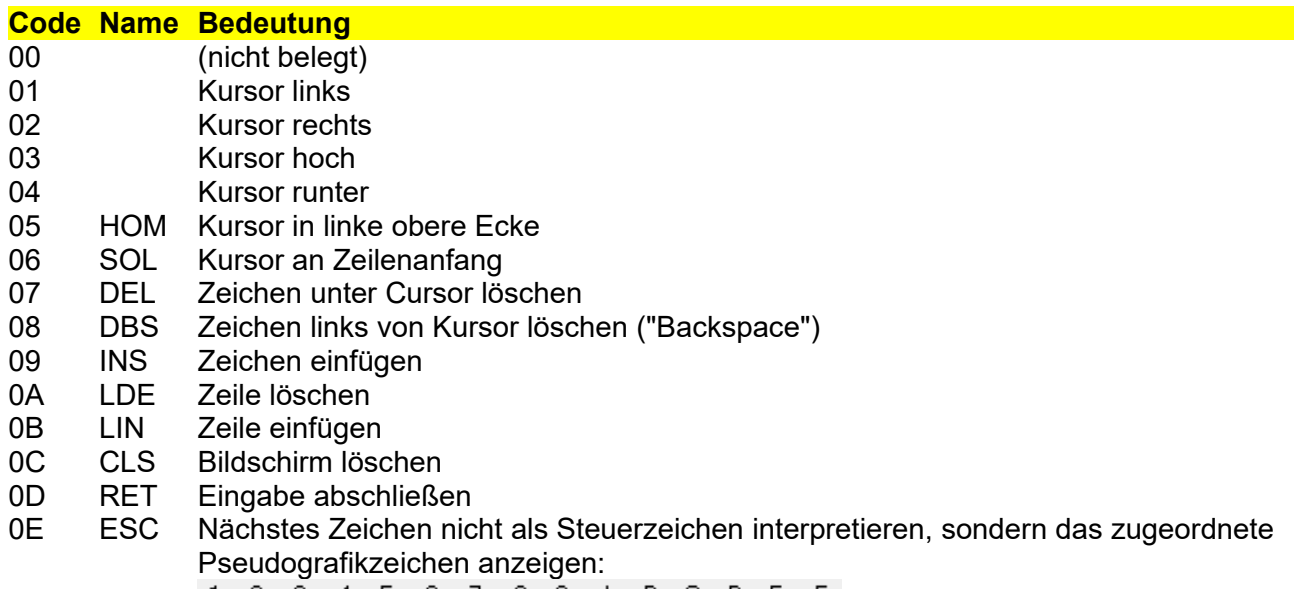

4 5 6 7 8 9 A B C D E F

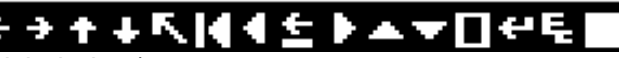

0F (nicht belegt)

#### Ablagebereich: Achtung, gilt nur für ES 4.0, in ES4.5 liegen die Adressen woanders!!!???

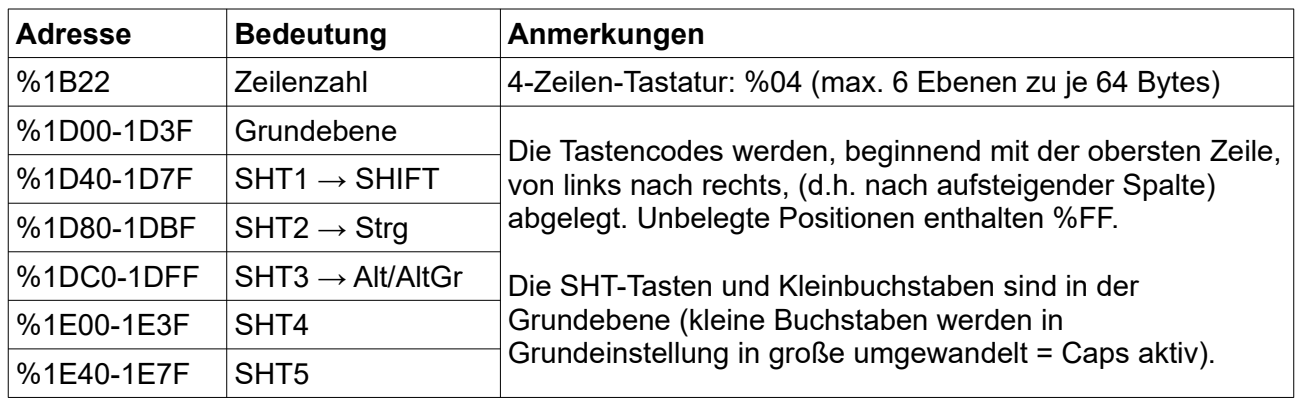

5- bis 8-Zeilen-Tastatur: auf %1B22: %05 bis %08 (Zeilenzahl) max. 3 Ebenen zu je 128 Byte Grundebene: %1D00-1D7F<br>SHT1 %C2 %1D80-1DFF SHT1 %C2 %1D80-1DFF<br>SHT2 %C4 %1E00-1E7F %1E00-1E7F

Beispiel für EPROM-Belegung (Tastatur 12x4):

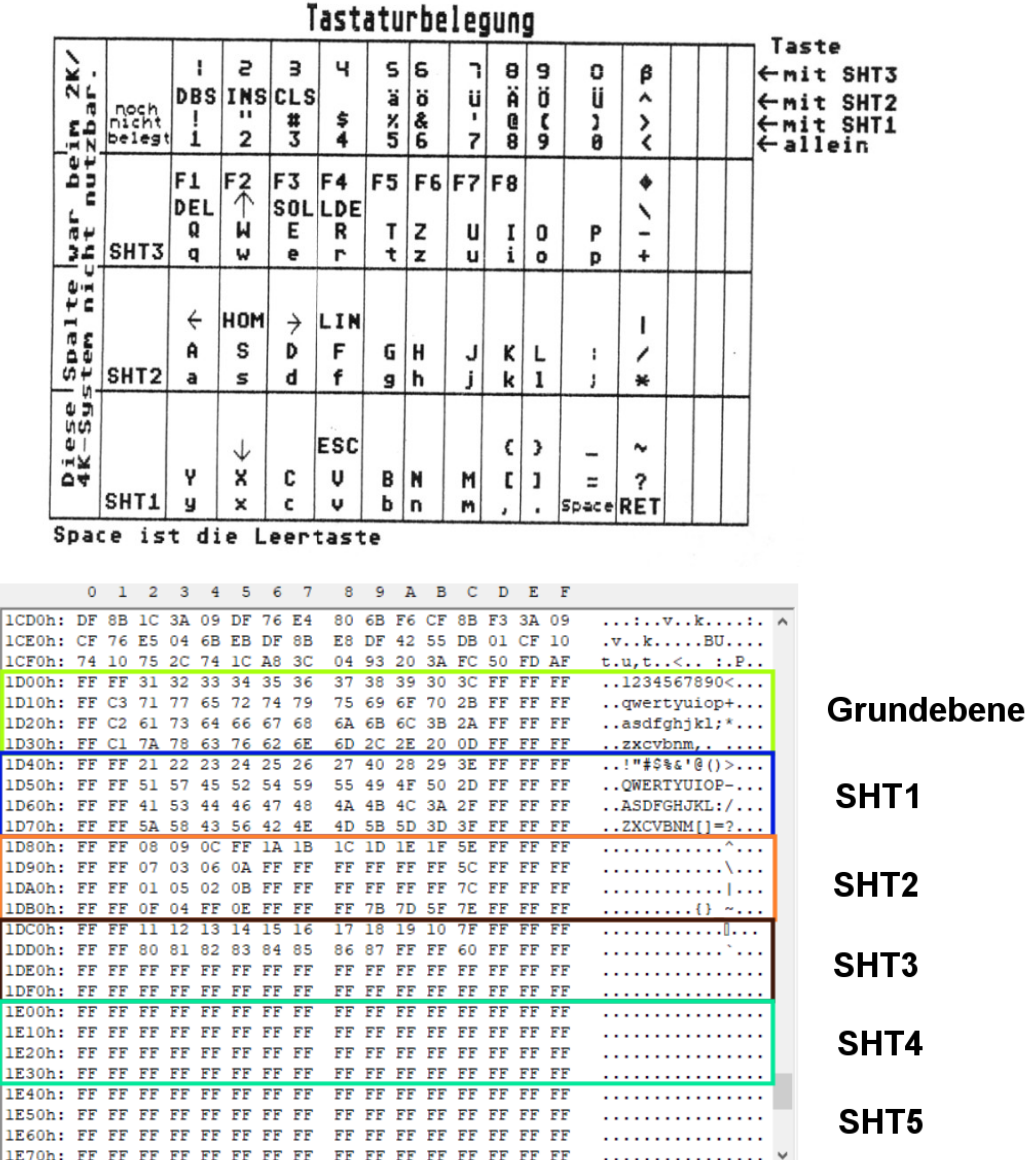

#### **Funktionstasten**

- Die Funktionstasten F1 bis F8 rufen aus der Abfrageroutine heraus jeweils ein Maschinenprogramm auf. Sie sollten deshalb nur betätigt werden, wenn man sicher ist, daß dieses Programm auch existiert.
- Die Funktionstasten sind nicht vom Autorepeat betroffen. Ihre Betätigung wird nach der Ausführung des Funktionstastenprogramms mit einem 0.5 s langen Piep quittiert.
- Die zugeordneten Programme dürfen den Registerpointer %FD nicht verändern.

Eine Standardbelegung für die Funktionstasten ist bereits im ES4.0 ab %EB0 im EPROM gespeichert. Diese kann man vom MON aus mit M 1EB0 F7E0 0020 in den RAM kopieren und enthält folgende Funktionen:

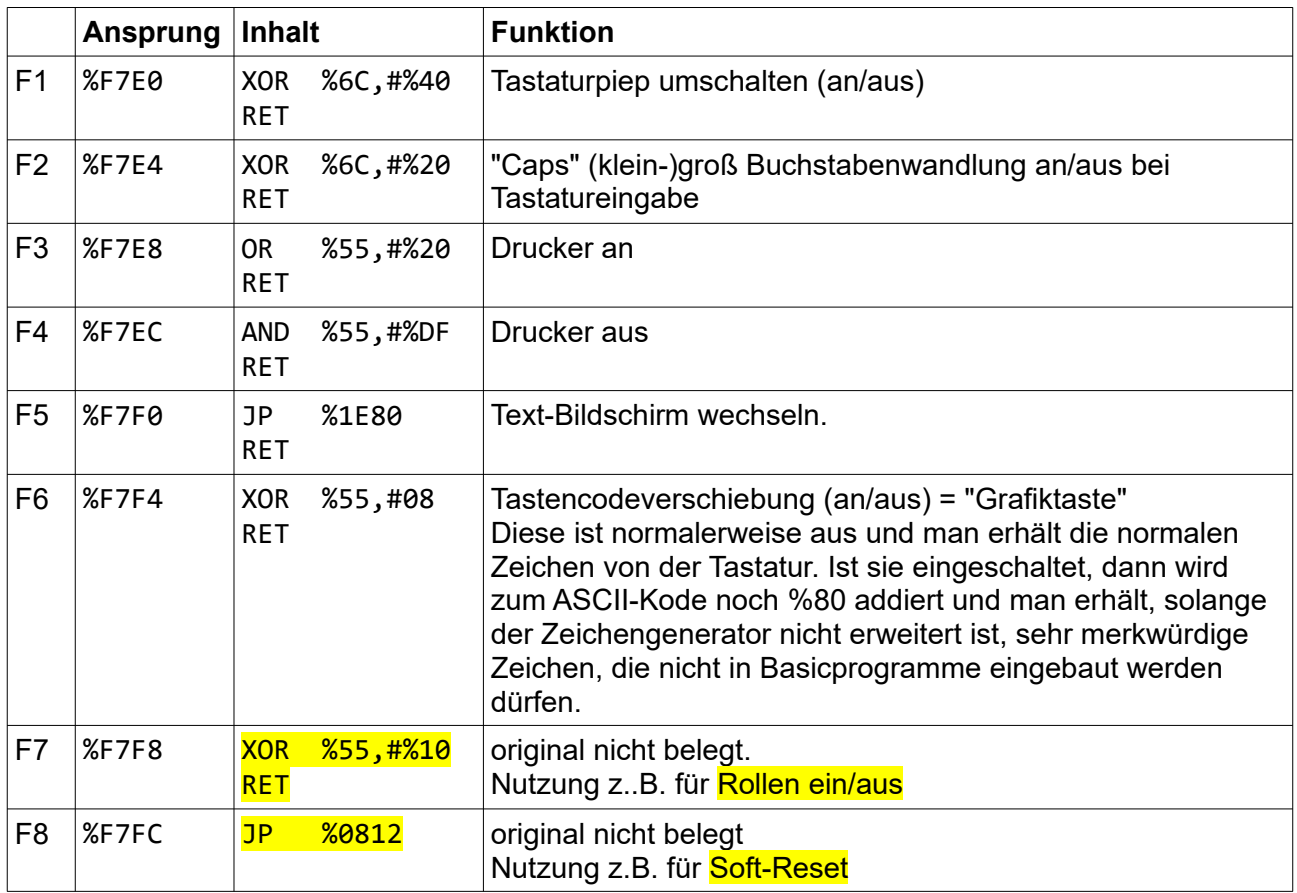

Automatisches Umkopieren der Belegung:

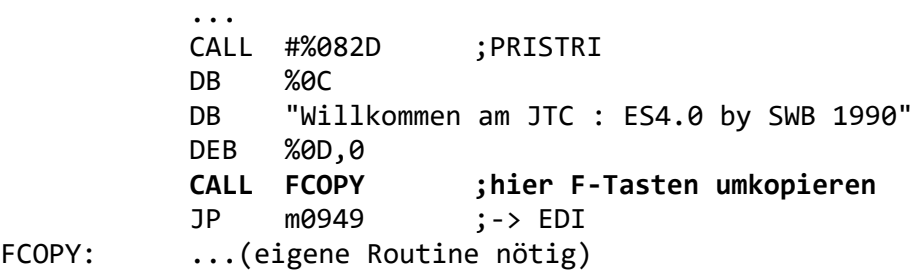

#### <span id="page-14-0"></span>*Zeichensatz*

Der Zeichensatz scheint für einen Bildschirm mit 80x24 Zeichen "optimiert" zu sein (vierte Ausbaustufe). Unter der kleinen Auflösung 320x192 Zeichen sieht er etwas "fett" aus:

Der Standardzeichensatz enthält 127 Zeichen. Auf 00 ist kein "richtiges" Zeichen, sondern das dargestellte Ende des vorher im EPROM liegenden Codes.

Um die Zeichen mit den Codes 00...0F darzustellen, ist vorher der Code %0E auszugeben.

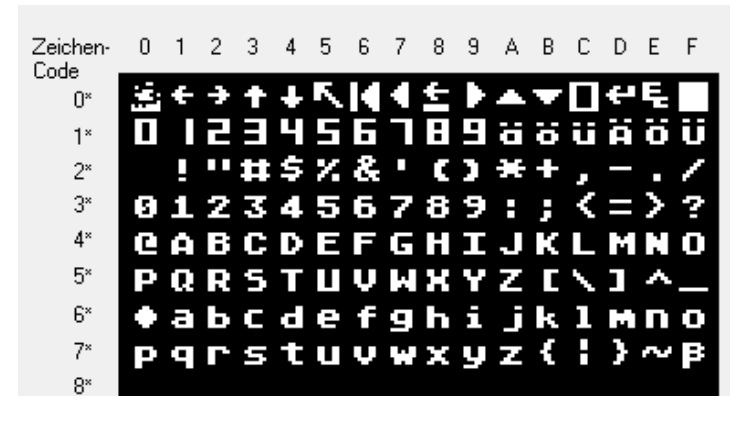

Lage im Adressraum: %1008…%13FF (offset 0808h im ES4.0-EPROM)

Um einen anderen Zeichensatz auszuwählen und/oder zusätzlich Grafikzeichen (Code > %7F) darzustellen, muss die Zeichensatztabelle an einen anderen Ort verlagert und um weitere Bytes ergänzt werden. In Register %67 ist dem OS die veränderte Lage des Zeichensatzes (H-Byte der Anfangsadresse) mitzuteilen.

Bei Bedarf ließe sich auch der Grundzeichensatz direkt im ES4.0-ROM austauschen, was dann z.B. so aussehen könnte:

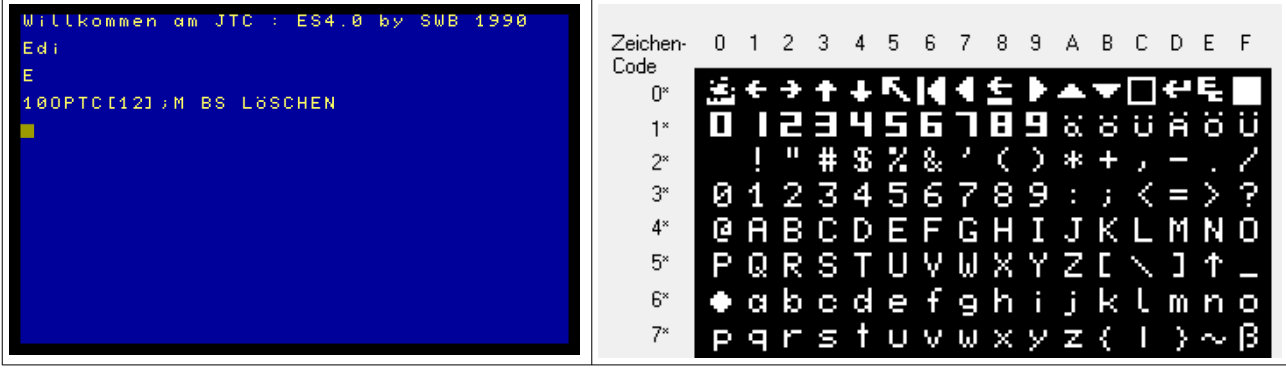

## <span id="page-15-0"></span>*BASIC: EDI*

EDI ist das Standardbedienprogramm zur Arbeit mit dem Basic des EMR. Folgende Kommandos stehen zur Verfügung (Direktmodus):

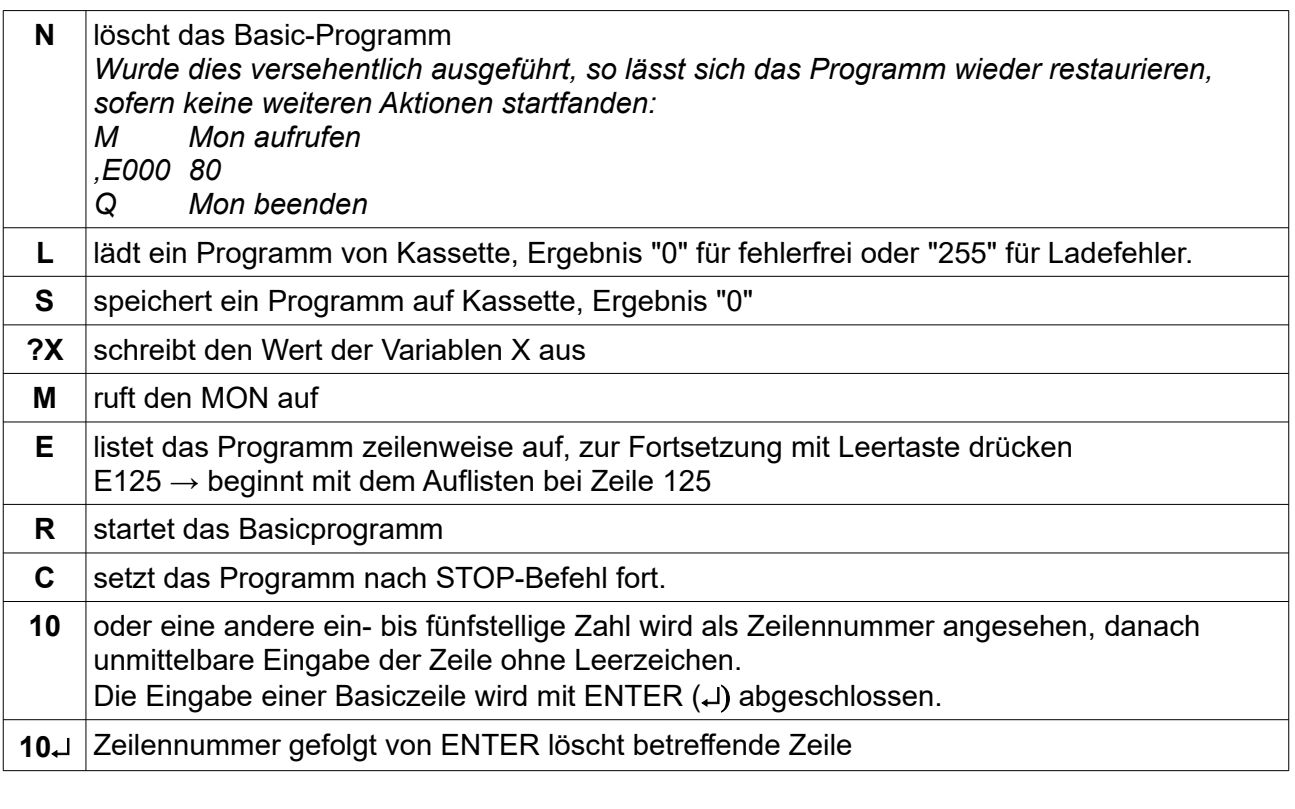

- Ein direktes Kommando wird immer mit der ENTER-Taste abgeschlossen.
- Es werden intern 80 Zeichen als eine "logische Zeile" interpretiert.
- Durch die Ausführung der Kommandos L oder S werden die Basic-Variablen A, B, C verändert: nach LOAD:  $A \rightarrow$  Anfangsadresse verändert: nach LOAD:
	- $B \rightarrow L$ änge des Programms
	- $C \rightarrow$  Fehlermeldung

Variablen: A…Z (teilweise mit Spezialfunktionen), alles numerisch, keine Stringvariablen!

Zahlen: Es werden ganze Zahlen im Bereich von -32768 bis 32767 (16-Bit-Festkomma-Format) verarbeitet. Die Eingabe erfolgt dezimal mit ggf. Minuszeichen, Ziffernfolge und ENTER oder hexadezimal mit %, Ziffernfolge und ENTER.

Meldungen: O : Ende mit END

S : Ende mit STOP

E : Error:

- E0: Syntaxfehler, CONT ohne STOP, Programmende ohne END bzw. STOP<br>E1: mehr als 15 GOSUBs verschachtelt
- E1: mehr als 15 GOSUBs verschachtelt<br>E2: RETURN ohne GOSUB
- RETURN ohne GOSUB
- E4: Division durch 0
- E8: Überschreitung des zulässigen Zahlenbereichs

#### **Basicbefehle**

Für die Basic-Befehle werden keine Schlüsselwörter mehr verwendet, sondern nur Buchstaben. Damit kommt man aber nach kurzer Gewöhnung gut zurecht. Hinter dem Buchstaben (also Basic-Befehl) darf *kein Leerzeichen* stehen!

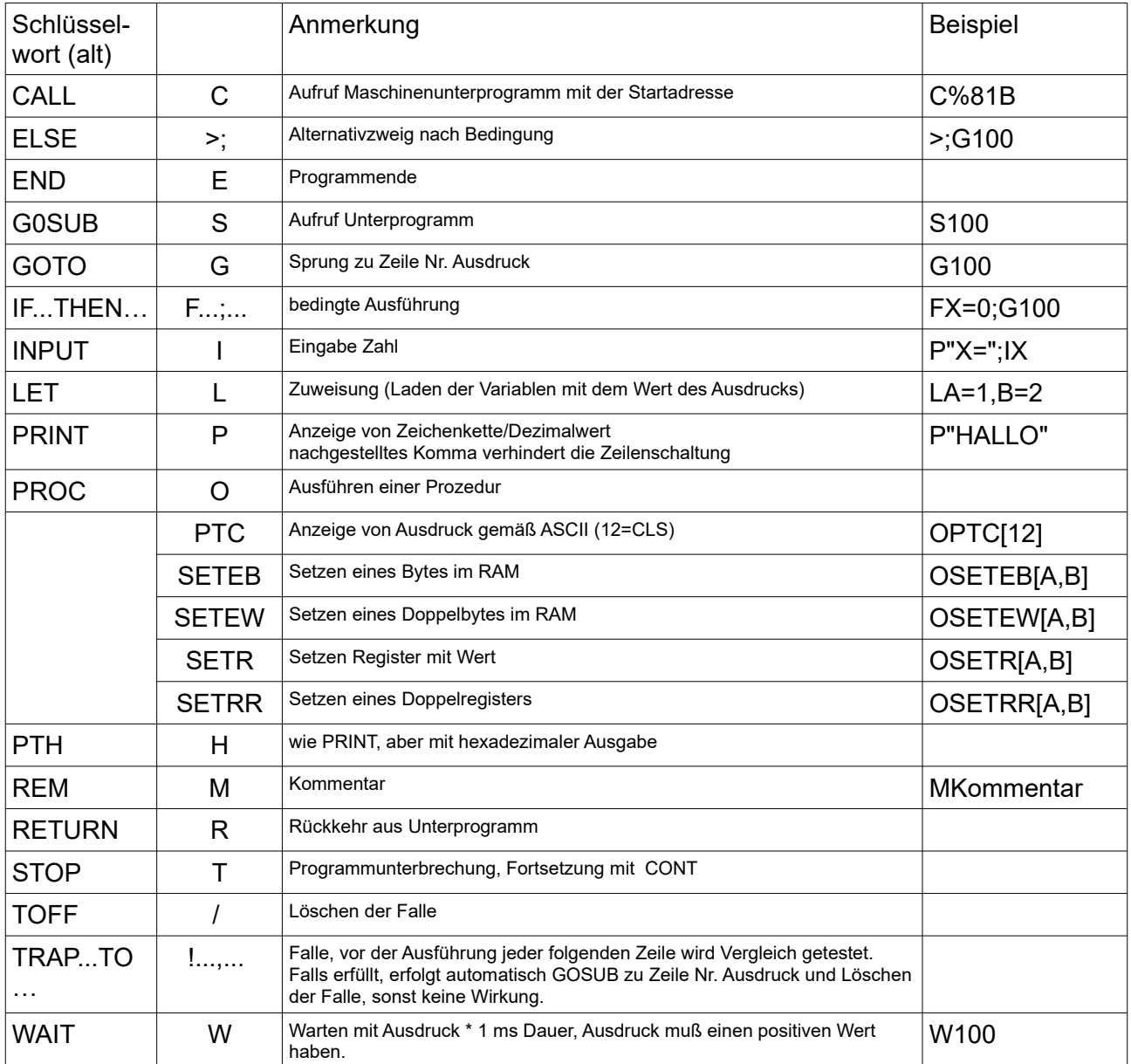

#### Standardfunktionen

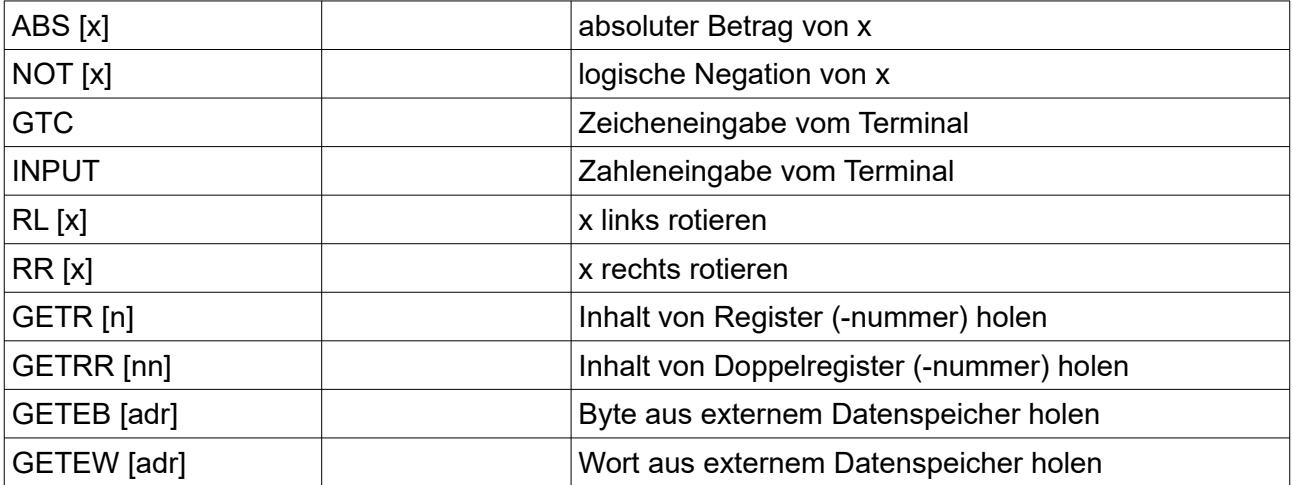

Verknüpfungsoperatoren: immer zwischen zwei Operanden:

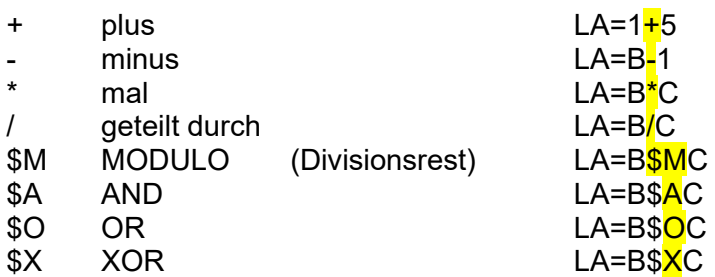

Vergleichsoperatoren:

- = gleich
- < kleiner <= kleiner oder gleich
- > größer >= größer oder gleich
- <> ungleich

#### INPUT-Besonderheit

Bei der Verwendung des Basic-Befehls INPUT (Buchstabe I) ist folgendes zu beachten: Die einzugebende Zahl kann mit allen Funktionen des FSE editiert werden; bevor die Eingabe mit RET abgeschlossen wird. Die Zahl muß aber auf der ersten Position der Zeile (ganz links) beginnen und nach der Zahl dürfen in derselben Zeile nur noch Leerzeichen stehen. Dafür kann man notfalls "von Hand" durch Wegfressen unerwünschter Zeichen mit DEL oder DBS sorgen.

#### Programmbeispiel:

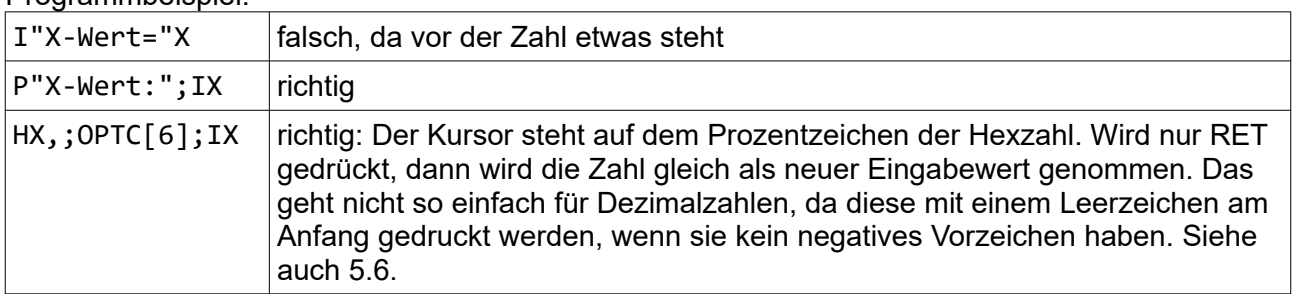

Stringverarbeitung: keine! Möglich ist nur eine PRINT-Ausgabe von Stringliteralen (z.B. PRINT "HALLO").

#### **Zufallszahl ermitteln:**

*a) per Zeitgeber:*

```
300 OSETRR[%F2,%23];OSETR[%F1,10] ;Zähler/Zeitgeber setzen
310 LQ=GETR[%F2]$M8+1 ;auslesen
```
besser/"zufälliger" geht es mit einer Systemfunktion:

*b) per Systemfunktion ES4.0*

%0836 RND liefert nach jedem Aufruf in %74/75 eine 16-Bit-Zufallszahl

Anwendung in BASIC:

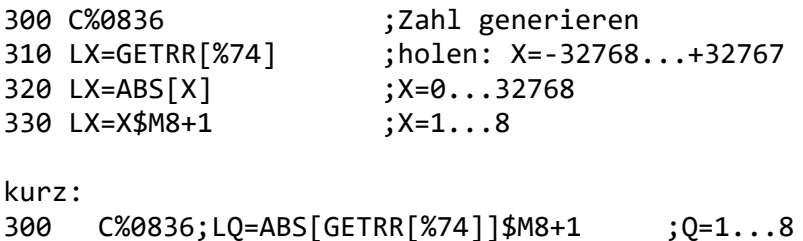

Anwendung in Assembler:

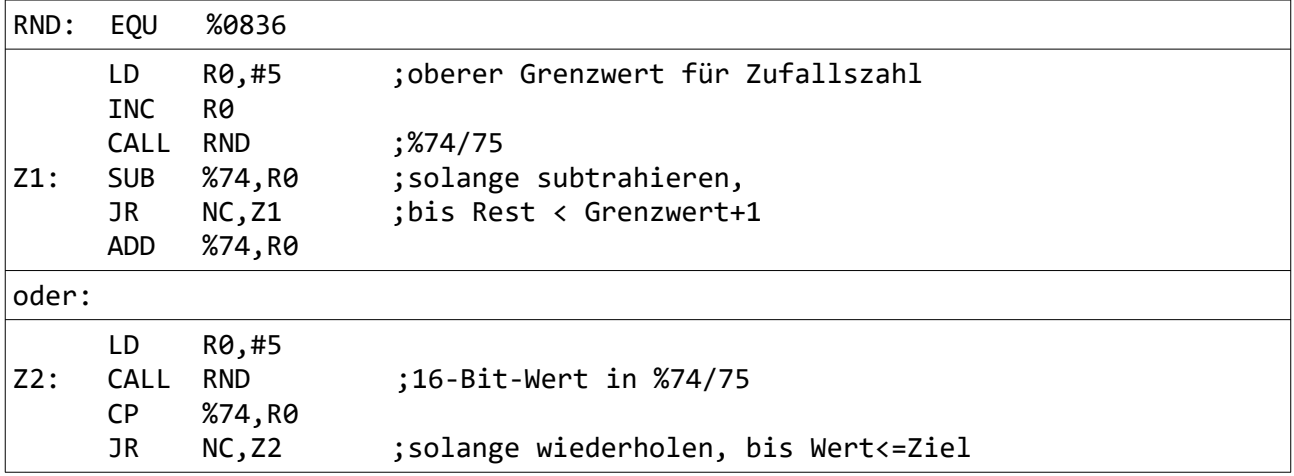

#### **Basic-Erweiterung für Gleitkomma-Rechnung: "FLOAT FÜR BASIC"**

Der Zusatz wird auf %D000 geladen und belegt den Speicher bis %DFFF. Die Aktivierung erfolgt am Anfang eines Basic-Programms durch den Maschinenprogramm-Aufruf C%DAFA. Damit werden neue Befehle hinzugefügt (siehe Tabelle).

<span id="page-19-0"></span>Eine **Gleitkommavariable** wird als <mark>[num]</mark> geschrieben<sup>[1](#page-19-1)</sup>. "num" ist dabei die Nummer der Variablen und kann aus den Dezimalzahlen 0 bis 65535, den normalen Basic-Variablen A bis Z und den Operationszeichen + (Plus) und - (Minus) beliebig zusammengesetzt sein.

Die Gleitkommavariablen werden in einem separaten Speicherbereich abgelegt. Jede belegt 6 Byte. Bei Anfang %C000 (…%CFFF) wäre Platz für 682 Float-Variablen…

Kleine Buchstaben für die Kommandos!

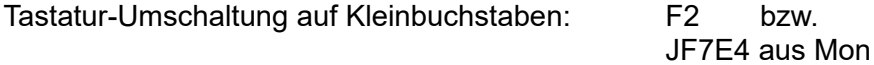

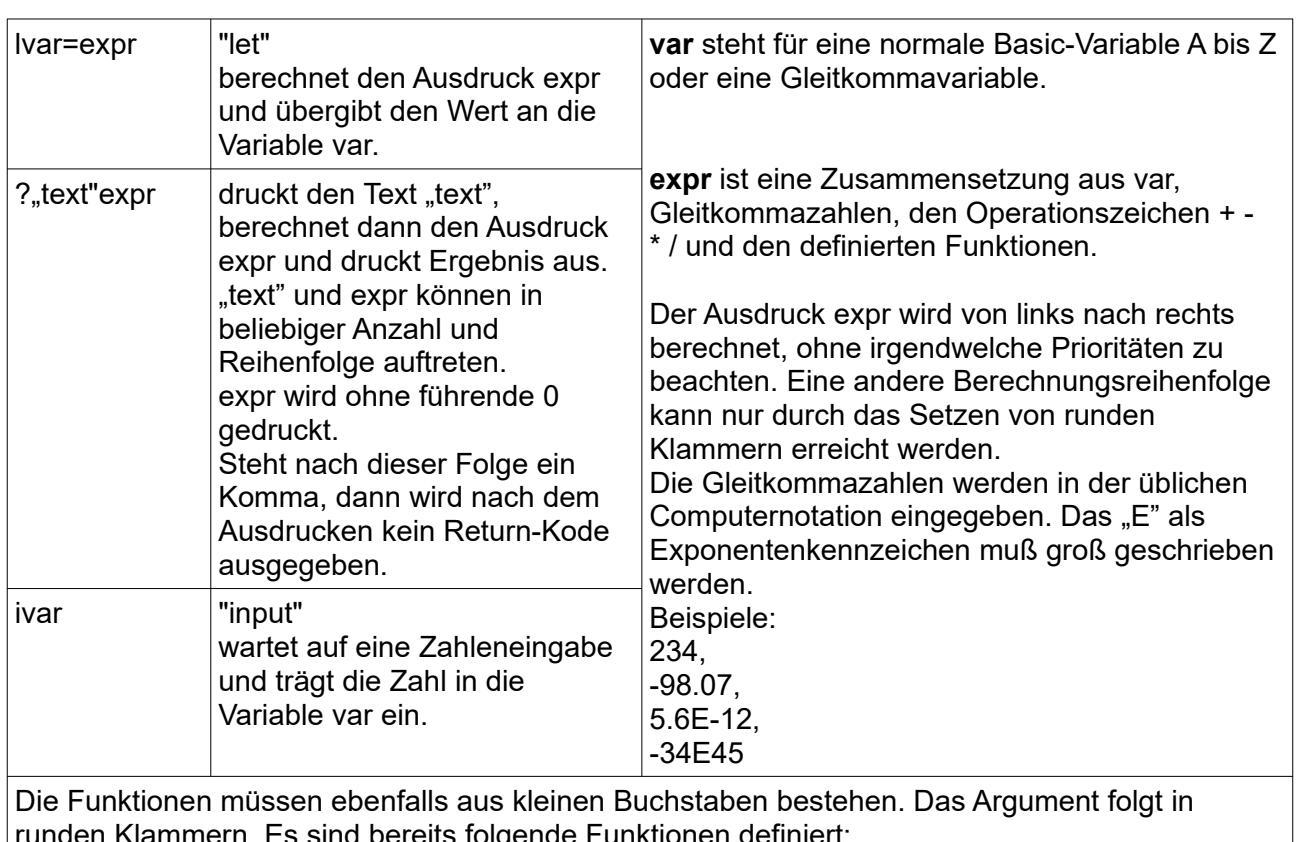

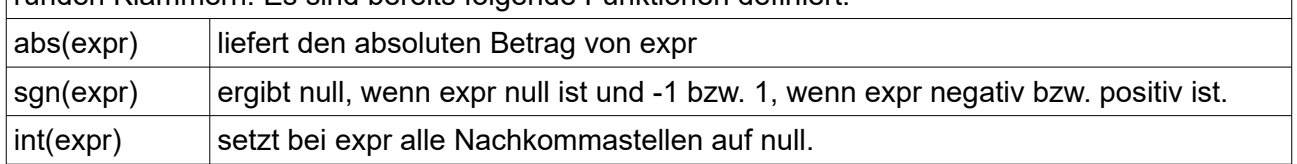

Folgende Fehler werden erkannt und gemeldet:

- E0: unbekannter Befehl am Zeilenanfang oder nach einem Semikolon<br>E3: Syntaxfehler im expr (z.B. fehlende Klammern)
- Syntaxfehler im expr (z.B. fehlende Klammern)
- E12: Zahlenbereichsüberschreitung oder Division durch null

<span id="page-19-1"></span>[<sup>1</sup>](#page-19-0) Achtung, Fehler in der Beschreibung in Ju+Te Heft 11/90 (dort /num/)

FLOAT-Funktionen:

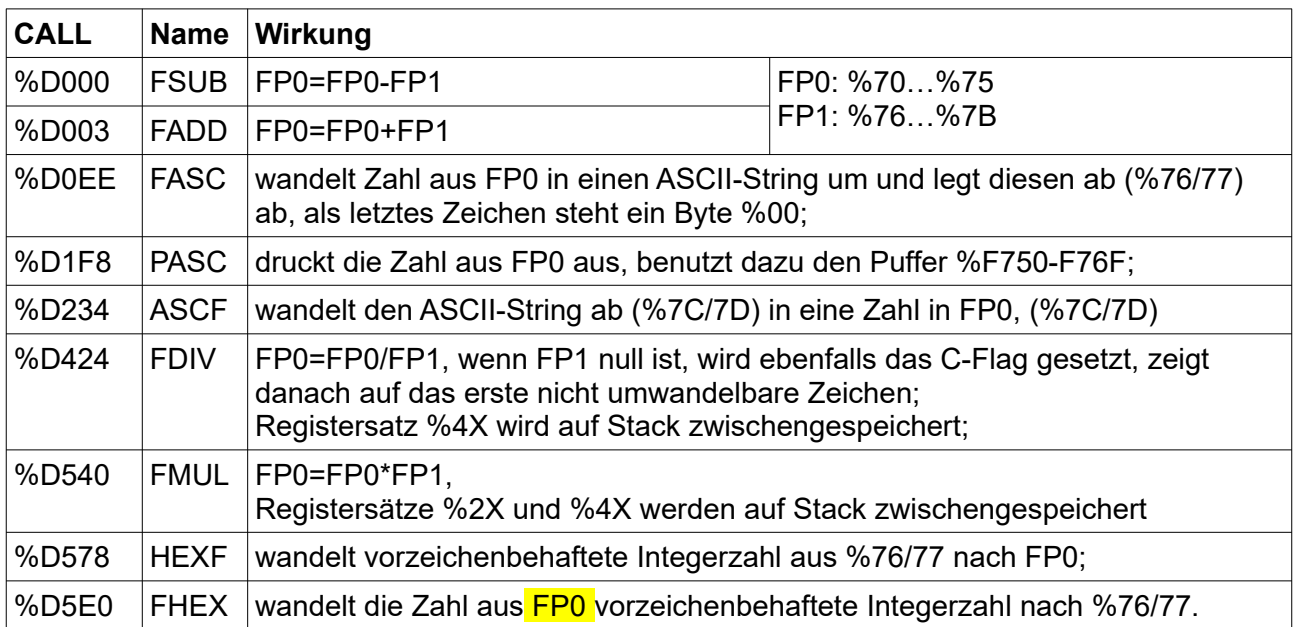

#### <span id="page-21-0"></span>*Maschinensprache: MON*

MON ermöglicht die Nutzung und Bearbeitung von Maschinenprogrammen. Er verwendet nur Hexadezimalzahlen, die ohne %-Zeichen geschrieben werden. Dabei müssen A-F große Buchstaben sein. Befehle:

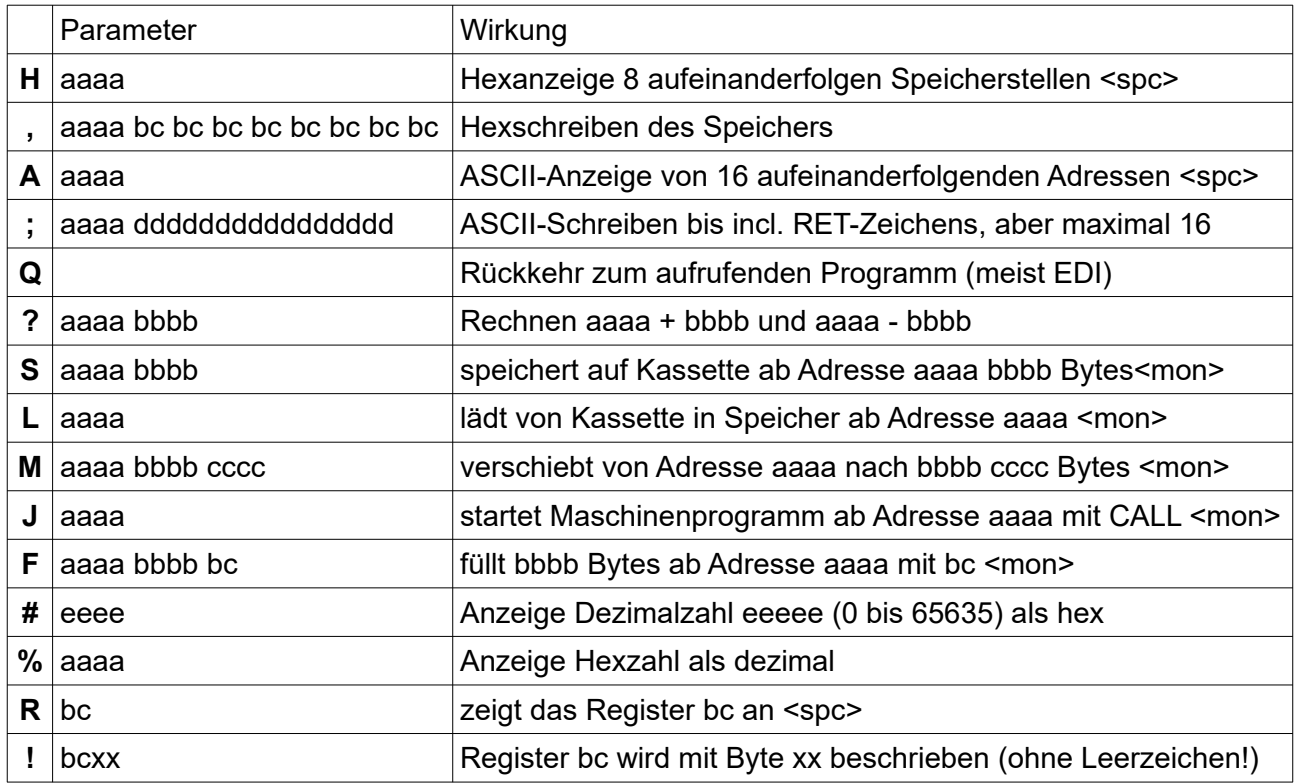

- Die in der Erklärung mit "spc" gekennzeichneten Befehle warten nach Ausgabe einer Zeile auf einen Tastendruck. Wird die Leertaste gedrückt, dann wird die nächste Zeile ausgegeben. Jede andere Taste beendet den Befehl und wird gleich auf den Bildschirm ausgegeben.
- Mit "mon" gekennzeichneten Befehle drucken nach ihrer Ausführung "Mon" aus.
- Wenn die eingegebenen Zahlen bei den Befehlen nicht korrekt sind, dann wird der Befehl nicht ausgeführt, es erfolgt aber keine Fehlermeldung.